# **คู่ม ื อการใช ้ งาน : เคร ื่องวดัคุณภาพอากาศ**

**Instruction Manual: AIR QUALITY MONITOR**

คุณสมบัติ

- เครื่องวัดคุณภาพอากาศแบบเรียลไทม์ รองรับการวัดค่า
	- 1. PM2.5: 0 to 250  $\mu$ g/m<sup>3</sup>.
	- 2. Humidity: 5 to 95 %RH.
	- 3. Temperature: 0 to 50  $\mathrm{C}$ ,  $\mathrm{C}$ / $\mathrm{C}$ .
- วัดค่าเฉลี่ย PM2.5 ต่อช่วงเลา
- เหมาะกับการตรวจสอบแหล่งกำเนิดมลพิษทางอากาศจากฝุ่นละอองใน อุตสาหกรรมปิโตรเคมี โรงงานผลิตเหล็ก, โรงไฟฟ้าพลังความร้อน, ร้านอาหาร, ควัน, โรงงานเผาไหม้หรือ ยานพาหนะ

 $C_{\mathcal{E}}$ 

**REAT AND SURFAMELY CATALOG** 

**[PM-1053](https://legatool.com/th/lutron-pm-1053-air-quality-meter)**

- มี Data hold, Record (Max., Min)
- มีการตรวจจับดัชนีสุขภาพ (0-9) พร้อมการแจ้งเตือน
- สามารถเปลี่ยนแผ่อนกรองอากาศได้
- แหล่งจ่ายไฟแบตเตอรี่ AA 1.5 โวล์ 6 ก้อน หรือ DC อะแดปเตอร์ 9 โวลต์<br>เชื่อมต่อด้วยสัญญาณ RS232/USB<br> $\frac{1}{2} \sum_{i=1}^N \sum_{j=1}^N \sum_{j=1}^N \sum_{j=1}^N \sum_{j=1}^N \sum_{j=1}^N \sum_{j=1}^N \sum_{j=1}^N \sum_{j=1}^N \sum_{j=1}^N \sum_{j=1}^N \sum_{j=1}^N \sum_{j=1}$
- เชื่อมต่อด้วยสัญญาณ RS232/USB

**Instruction Manual: AIR QUALITY MONITOR**

### **[PM-1053](https://legatool.com/th/lutron-pm-1053-air-quality-meter)**

**รายละเอียดตัวเครื่อง**

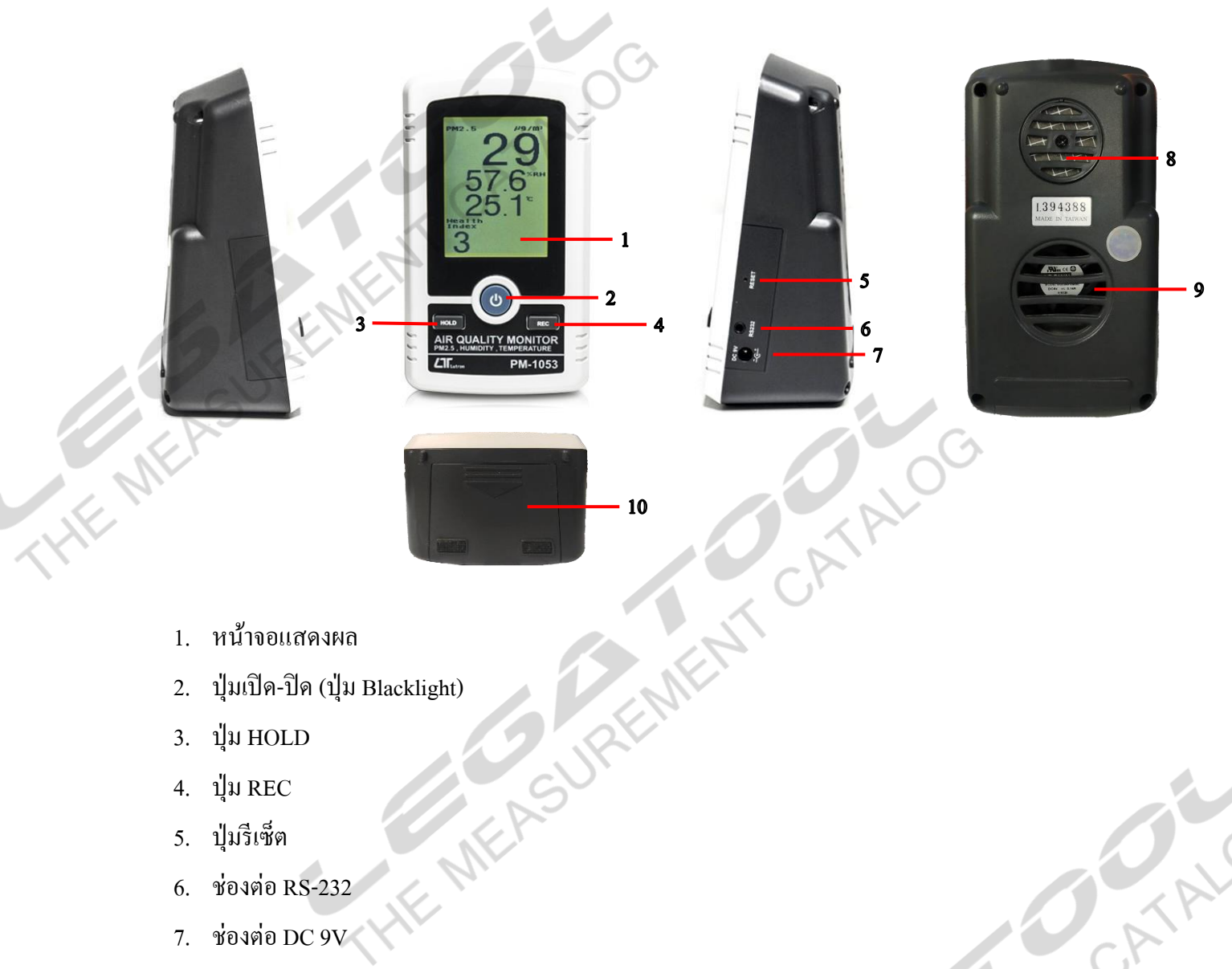

- 1. หน้าจอแสดงผล
- 
- 3.  $\frac{1}{2}$ ม HOLD
- $4. \quad 11 \text{W} \text{REC}$
- 5. ปุ่มรีเซ็ต
- 6. ช่องต่อ RS-232
- 7. ช่องต่อ DC 9V
- 8. ช่องเก็บตัวอย่าง PM2.5 ขาเข้า
- 9. ช่องเก็บตัวอย่าง PM2.5 ขาออก
- 10. ฝาปิ ดช่องใส่แบตเตอรี่ AA 1.5 โวลต์6 ก้อน หรือ DC อะแดปเตอร์ 9โวลต์

## **คู่ม ื อการใช ้ งาน : เคร ื่องวดัคุณภาพอากาศ**

**Instruction Manual: AIR QUALITY MONITOR**

## **การใช ้ งานปุ่มต่างๆ**

 $1.$  ปุ่ม POWER

1.1 กดค้างไว้ 2 วินาทีเพื่อทำการเปิดเครื่อง ขณะที่เครื่องเริ่มต้นบูทเครื่องหน้าจอจะโชว์ดังนี้

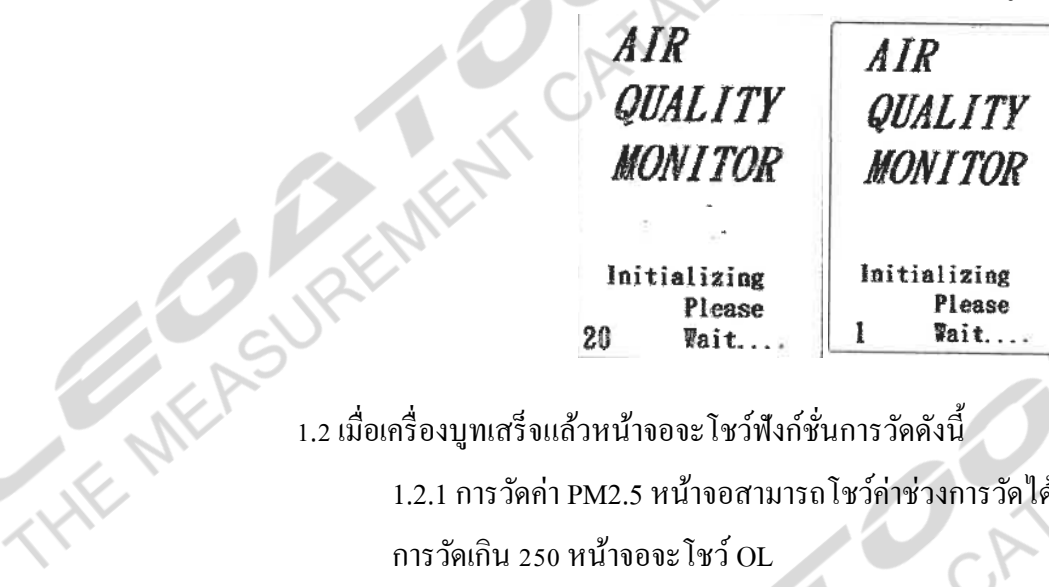

1.2.1 การวัดค่า PM2.5 หน้าจอสามารถโชว์ค่าช่วงการวัดได้ 0 – 250  $\mu$ g/m $^3$  ถ้าหากค่า การวัดเกิน 250 หน้าจอจะโชว์ OL

1.2.2 การวัดดัชนีสุขภาพจะโชว์ค่าเทียบช่วงเป็น 0-9 ถ้าหากค่าได้มากกว่าหรือเท่ากับ

5 ค่าที่หน้าจอ และไฟ LED จะกะพริบเตือน

1.2.3อุณหภูมิและความช้ืน

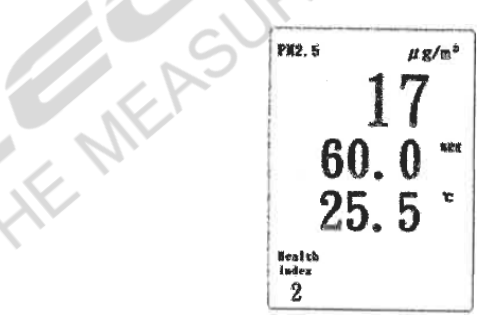

1.3 กดปุ่ม 1 ครั้ง เพื่อทำการเปิด/ปิด Blacklight 1.4 กดปุ่ม ค้างไว้ 2 วินาทีเพื่อทำการปิดเครื่อง

- 2.  $\mathbf{u}$ ม HOLD
	- 2.1 กดปุ่ม 1 ครั้ง เพื่อลือกค่าที่อ่านได้ หากต้องการปลดล็อกค่าที่อ่านได้ กดปุ่มอีก 1 ครั้ง เพื่อ ท าการปลดล็อกค่า

**[PM-1053](https://legatool.com/th/lutron-pm-1053-air-quality-meter)**

**UREMENT CATALO** 

## **คู่ม ื อการใช ้ งาน : เคร ื่องวดัคุณภาพอากาศ**

**[PM-1053](https://legatool.com/th/lutron-pm-1053-air-quality-meter)**

#### **Instruction Manual: AIR QUALITY MONITOR**

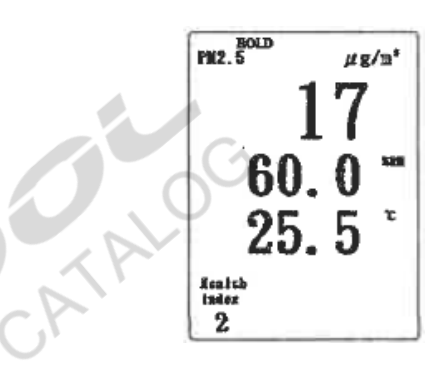

่ 2.2 กดปุ่มมากกว่า 6 วินาที เป็นการเปลี่ยนหน่วยการวัดอุณหภูมิ

- $1$ ม $REC$ 
	- 3.1 กดปุ่ม REC 1 ครั้งเพื่อทำการบรรทุกค่า สูงสุดและต่ำสุดที่วัด
	- 3.2 กดปุ่มอีก 1 ครั้ง เพื่อดูค่าสูงสุดที่เครื่องวัดได้หน้าจอจะ โชว์ REC MAX
	- 3.3 กดปุ่มอีก 1 ครั้ง เพื่อดูค่าต่ำสุดที่เครื่องวัดได้หน้าจอจะโชว์ REC MIN
	- 3.4 กดปุ่มก้างไว้ 2 วินาทีเพื่อหยุดทำการบันทึกค่าสูงสุดและต่ำสุดที่วัดได้
	- 3.5 หากเปิดฟังก์ชั่น REC ไว้นานมากกว่า 10 นาที ฟังก์ชั่นปิดเครื่องอัตโนมัติจะไม่ทำงาน

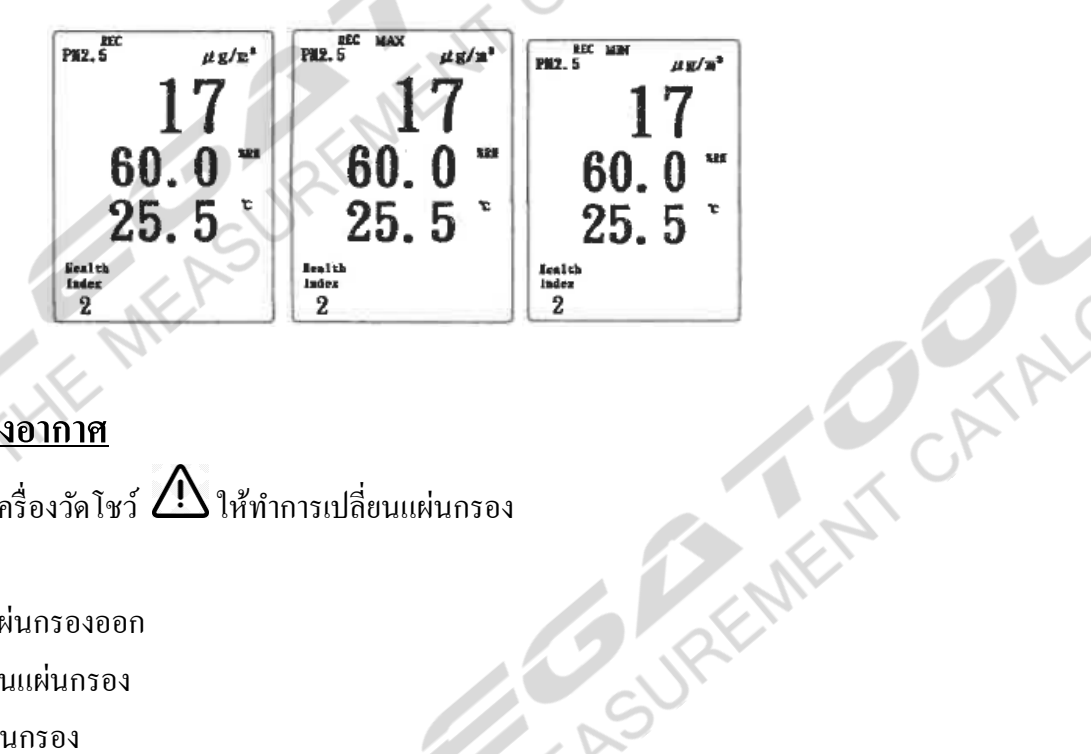

#### **การเปลี่ยนแผ่นกรองอากาศ**

เมื่อหน้าจอของเครื่องวัดโชว์  $\bigoplus$ ให้ทำการเปลี่ยนแผ่นกรอง

- 1. ปิ ดเครื่อง
- 2. ถอดฝาปิ ดแผ่นกรองออก
- 3. ท าการเปลี่ยนแผ่นกรอง
- 4 ปิดฝาปิดแผ่นกรอง
- 5. กดปุ่ม HOLD + REC + ปุ่มเปิดปิด พร้อมกัน เพื่อทำการเปิดเครื่อง ที่หน้าจอระหว่างนับถอย หลังจะโชว์คำว่า Replace Time Clear เมื่อเข้าสู่หน้าจอหลักเครื่องหมาย $\overline{\cal D}$  จะหายไป.

**Instruction Manual: AIR QUALITY MONITOR**

### **การ RESET ระบบ**

หากเครื่องค้าง หน้าจอค้าง ระบบค้าง ให้ทำการกดปุ่ม RESET เครื่องจะทำการปิดเครื่องอัตโนมัติ และเปิดเครื่องใหม่อีกคร้ัง

HEMP A SUREMENT CATALOG

REMIX CATALOG BENEAT CATALO

**[PM-1053](https://legatool.com/th/lutron-pm-1053-air-quality-meter)**